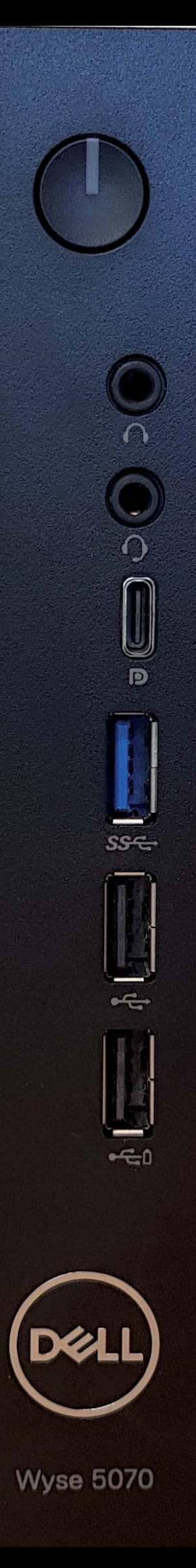

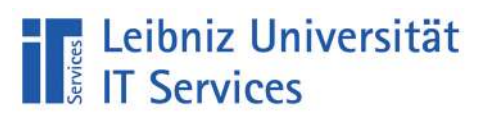

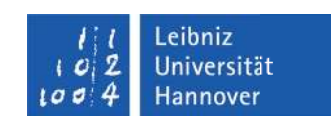

# **Anleitung zum Aufbau des Telearbeitsplatzes**

## **1. Montage des Standfußes**

Zur Montage benötigen Sie:

- PC
- Standfuß des PCs

Setzen Sie den Standfuß auf die Unterseite des PCs und schieben Sie ihn in Pfeilrichtung, damit der Standfuß am Rechner befestigt wird.

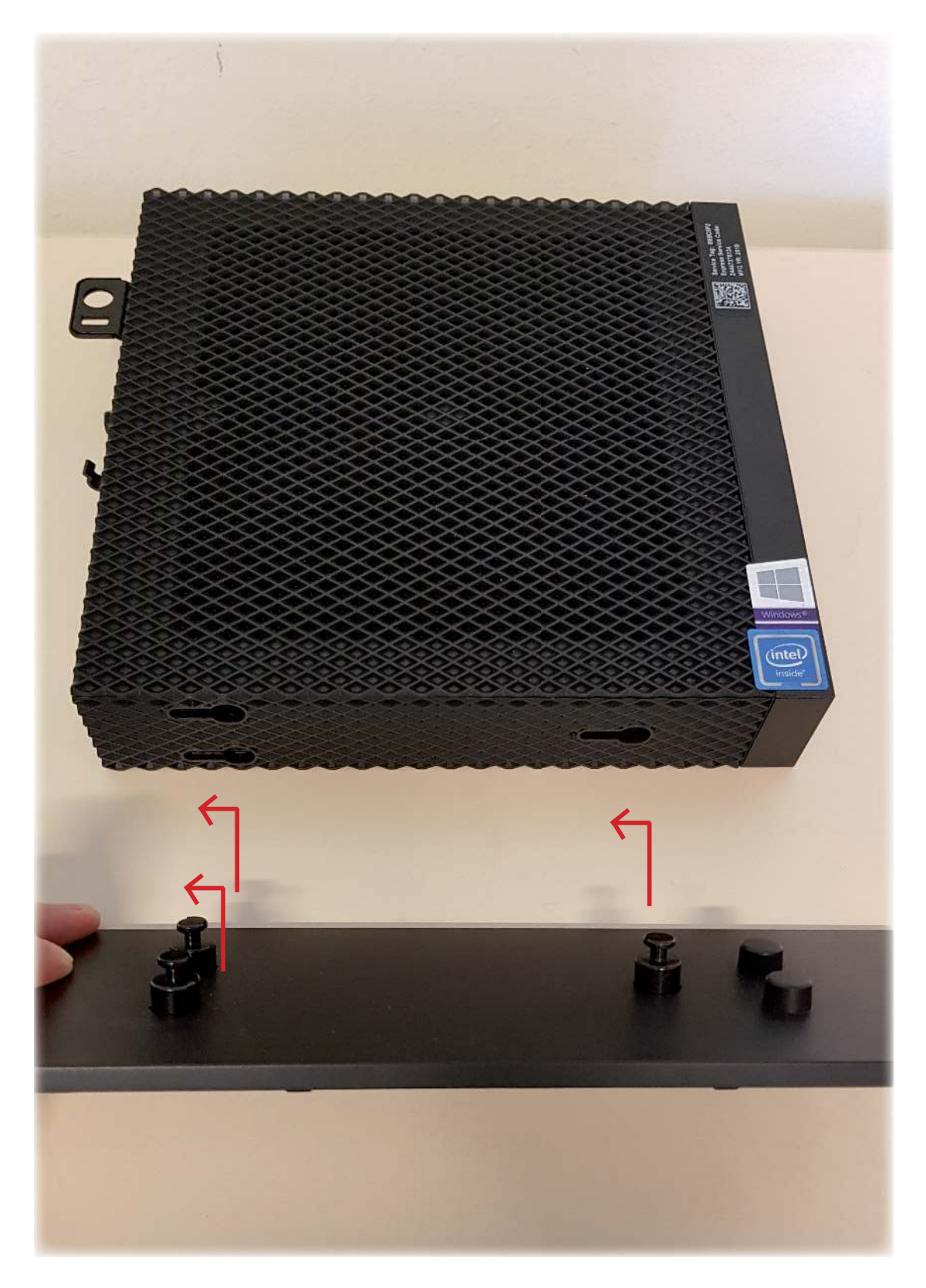

## **2. Aufbau des Monitors sowie Montage der Soundbar**

Zur Montage benötigen Sie:

- Standfuß des Monitors
- Monitor
- Soundbar

Nehmen Sie zuerst den Standfuß des Monitors und stellen Sie diesen auf den Tisch. Haken Sie den Monitor nun wie auf dem Bild dargestellt in den Standfuß ein und überprüfen Sie ob dieser wirklich fest ist.

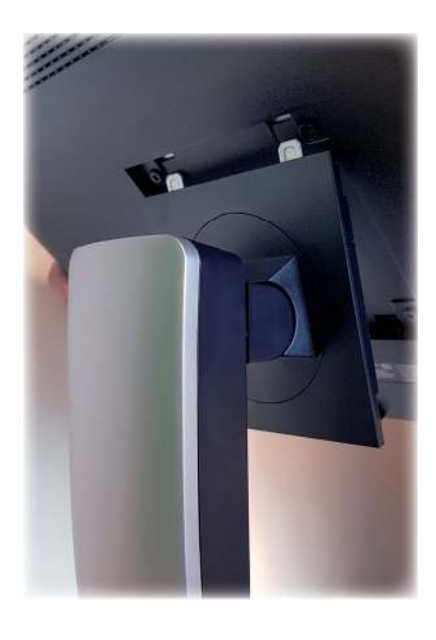

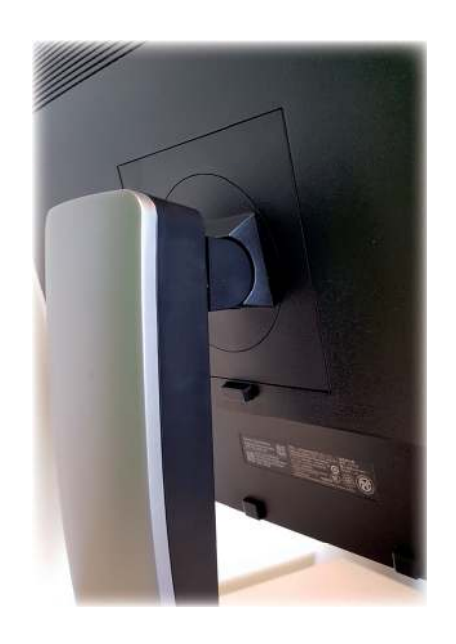

Drehen Sie nun den Monitor, damit Sie die verschiedenen Anschlüsse und die Soundbar-Halterung besser erreichen können.

Halten Sie die Soundbar wie auf dem Bild dargestellt und lassen Sie diese in den Monitor einrasten.

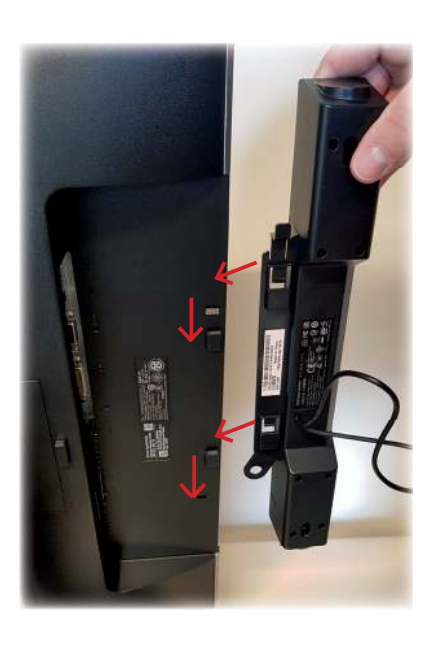

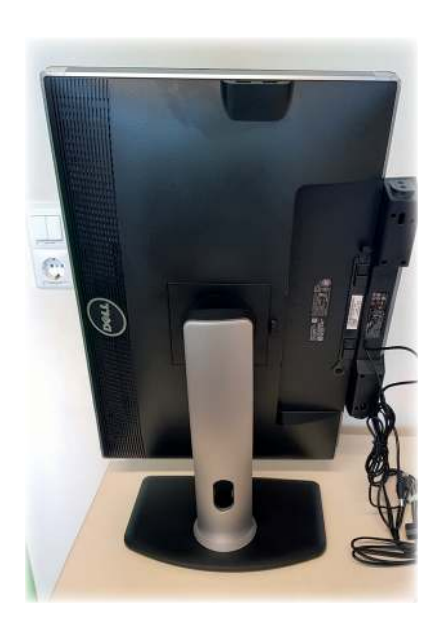

## **3. Anschließen der verschiedenen Kabel**

Folgende Kabel müssen angeschlossen werden:

USB-Kabel für Tastatur und Maus am Monitor und Drucker und Scanner am PC

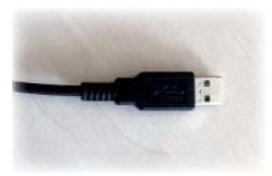

USB-Verbindungskabel (zwischen Monitor und PC)

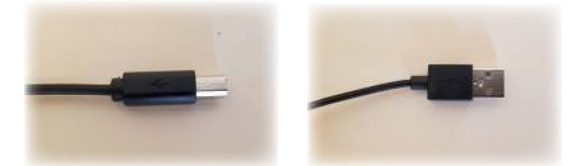

Netzwerk-Kabel (zwischen PC und DSL-Router)

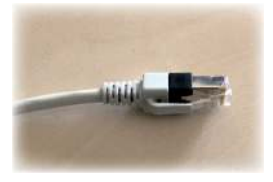

DisplayPort (zwischen Monitor und PC)

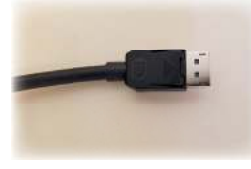

Soundbar-Anschluss (1 x zum Monitor und 1 x zum PC)

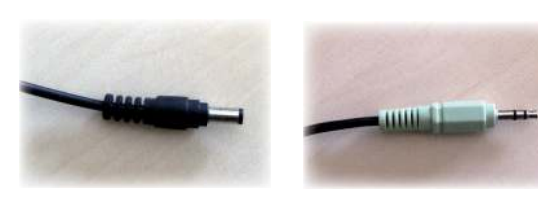

2 x Strom-Kabel (jeweils am Monitor und am PC)

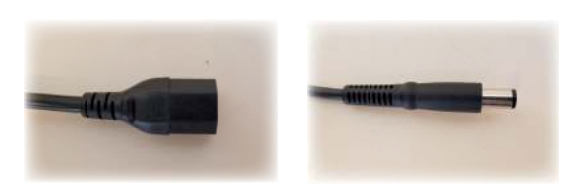

Schließen Sie nun die entsprechenden Kabel am Monitor und am PC an. Verwenden Sie bitte genau die auf den Bildern dargestellten Anschlüsse.

### **3.1 Anschluss der Kabel am Monitor**

**Maus und Tastatur**

**USB-Verbindungskabel (zum PC)**

**Killeto** 

HAHH

S

## **DisplayPort: - muss einrasten - Lösen: Knopf drücken**

**Soundbar-Kabel**

**Strom-Kabel**

### **3.2 Anschluss der Kabel am PC**

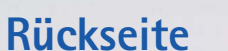

**Soundbar-Kabel (grün)**

**Vorderseite**

**Scanner und Drucker**

**USB-Verbindungskabel (zum Monitor)**

- **DisplayPort: - Anschluss 1 benutzen (den oberen) - muss einrasten**
- **Lösen: Knopf drücken**

**Netzwerk-Kabel**

**Strom-Kabel (vom Netzteil)**

## **Aufbau des Scanners CanoScan LIDE210 und LIDE220**

Halten Sie den Scanner und den dazugehörigen Standfuß wie auf dem Bild dargestellt.

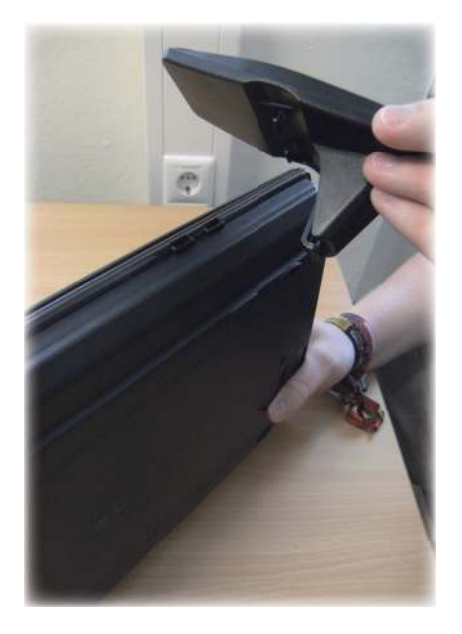

Haken Sie den Fuß in die dafür vorgesehene Vertiefung und lassen ihn einrasten. Ist der Fuß ordnungsgemäß angebracht, hören Sie ein "klicken".

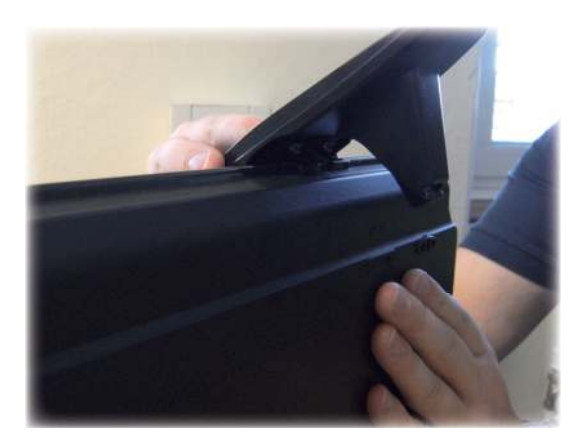

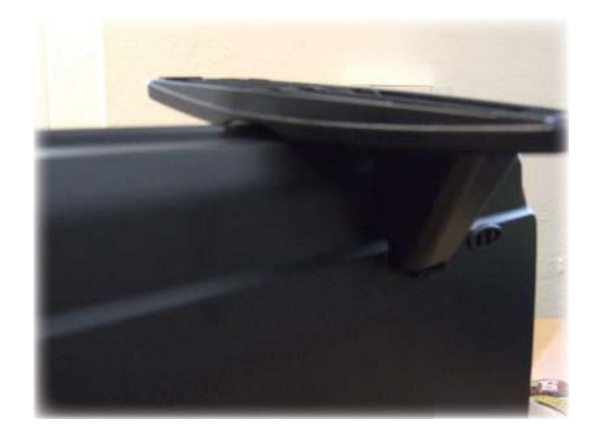

Schließen Sie nun den Scanner mit dem USB-Kabel am PC an.

#### **WICHTIG!!!**

Bevor Sie den Scannvorgang starten muss die Transportsicherung entriegelt werden.

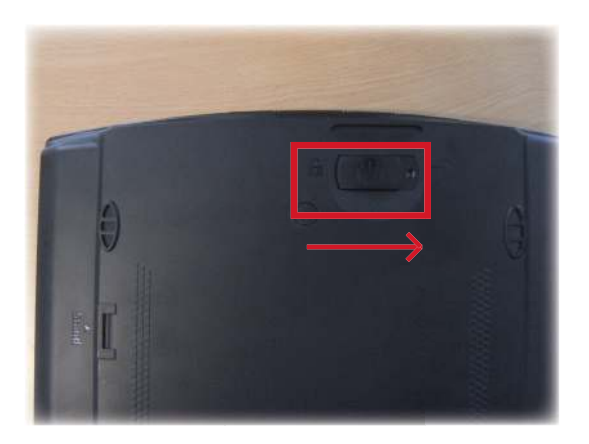

Leibniz Universität **IT Services** Schloßwender Straße 5 30159 Hannover support@luis.uni-hannover.de

http://www.luis.uni-hannover.de/telearbeit.html

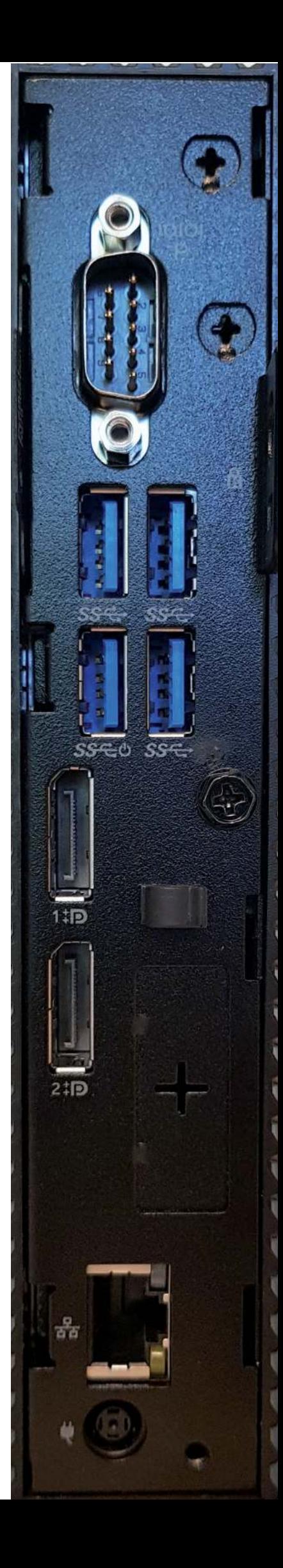